## **AppImage für Linux anhand von KiCad**

April 2018

Ich hab soeben mein erstes AppImage erstellt - KiCad 5 release candidate 2 (nightly). Wow - ich bin echt beeindruckt.

Bei [Team14](https://team14.at) setzen wir auf KiCad, das wie schon lange unter massiver Weiterentwicklung steht. Für den geschäftlichen Teil unserer Arbeit können wir leider nicht auf die aktuellste Entwicklerversion bauen, da KiCad 5 leider nicht mehr rückwärtskompatibel ist. D.h. ein Projekt das mit KiCad 5 bearbeitet oder erstellt worden ist, kann mit der stabilen 4er Version nicht mehr geöffnet werden.

Dafür ist [AppImage](https://github.com/AppImage/AppImages) die perfekte Lösung.

```
git clone https://github.com/AppImage/AppImages.git
cd AppImages
bash -ex ./pkg2appimage recipes/KiCad-nightly.yml
```
ein bisschen warten, und schon kann man sich unter ./out die firsch gebackene Version von KiCad dorthin kopieren, wo man sie haben möchte! Diese hat gerade mal 74MB!

Ich hab das vorsichtshalber innerhalb einer VM gemacht, sodass ich mir auf keinen fall meine Installation der stabilen 4.0.7er Version zerschieße. Das ist aber, so denke ich, absolut nicht notwendig.

Das AppImage hab ich dann auf mein natives Linux Mint kopiert und es läuft perfekt, wie erwartet!

Hier ein Screenshot, links EEschema mit V4.0.7 und rechts die aktuelle V5.0.0rc2<sup>1</sup>

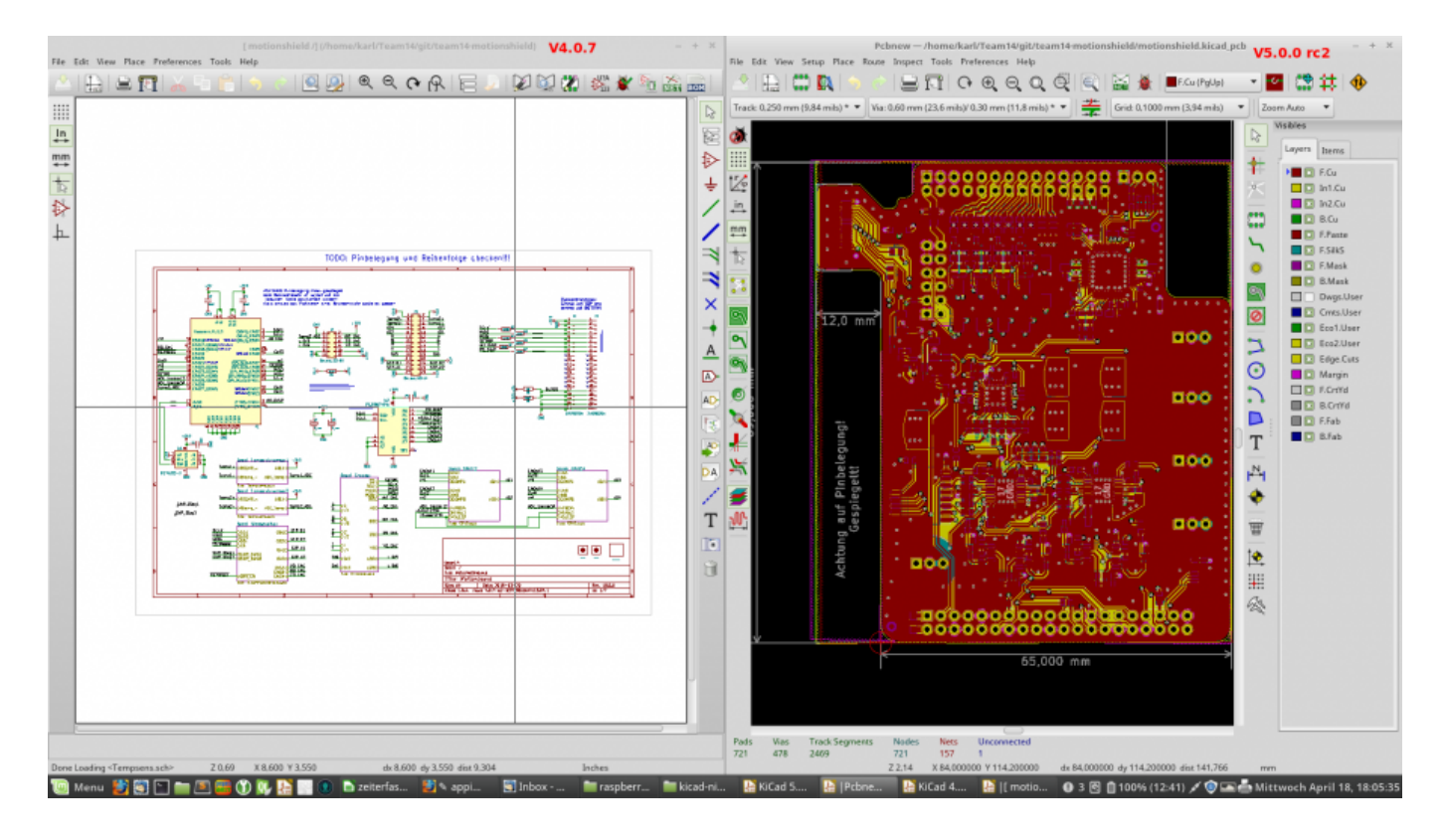

## **Erneutes Erstellen**

Damit das erneute erstellen des AppImage reibungslos funktioneirt, müssen die erstellten Verzeichnisse Kicad und out in git/AppImage wieder gelöscht werden.

## **Config-Ordner**

Seit kurzem unterstützt die Nightly Version (KiCad 5) eine neue Systemvariable: KICAD\_CONFIG\_HOME

Diese ermöglicht es, KiCad 4 und KiCad 5 mit den zwangsläufig unterschiedlichen Konfigurationen zu starten. Eine Anleitung zum Thema gibt es hier: <https://docs.google.com/document/d/1Rq8i2Ay7qpGpffaj-AQmE-Xp88ikHhgyt0Ygpi8717o/edit>

Mehr Infos im [KiCad Forum](https://forum.kicad.info/t/any-ultimate-guide-on-how-to-use-kicad-4-and-5-on-one-system/10413/7)

## **Links**

[1\)](#page--1-0)

<https://forum.kicad.info/t/kicad-appimage-for-linux/4963>

[kicad,](http://www.zeilhofer.co.at/wiki/doku.php?id=tag:kicad&do=showtag&tag=kicad) [software,](http://www.zeilhofer.co.at/wiki/doku.php?id=tag:software&do=showtag&tag=software) [linux](http://www.zeilhofer.co.at/wiki/doku.php?id=tag:linux&do=showtag&tag=linux), [deutsch,](http://www.zeilhofer.co.at/wiki/doku.php?id=tag:deutsch&do=showtag&tag=deutsch) [tools](http://www.zeilhofer.co.at/wiki/doku.php?id=tag:tools&do=showtag&tag=tools), [artikel](http://www.zeilhofer.co.at/wiki/doku.php?id=tag:artikel&do=showtag&tag=artikel)

Leider lässt sich eine Layout-Datei nicht 2x öffnen, daher einmal Schaltplan und einmal Layout des selben Projektes, jedoch mit unterschiedlicher KiCad-Version

From: <http://www.zeilhofer.co.at/wiki/>- **Verschiedenste Artikel von Karl Zeilhofer**

Permanent link: **<http://www.zeilhofer.co.at/wiki/doku.php?id=appimage&rev=1525218771>**

Last update: **2018/05/02 01:52**

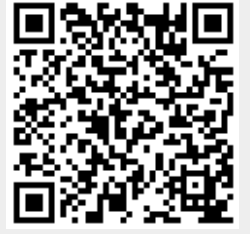